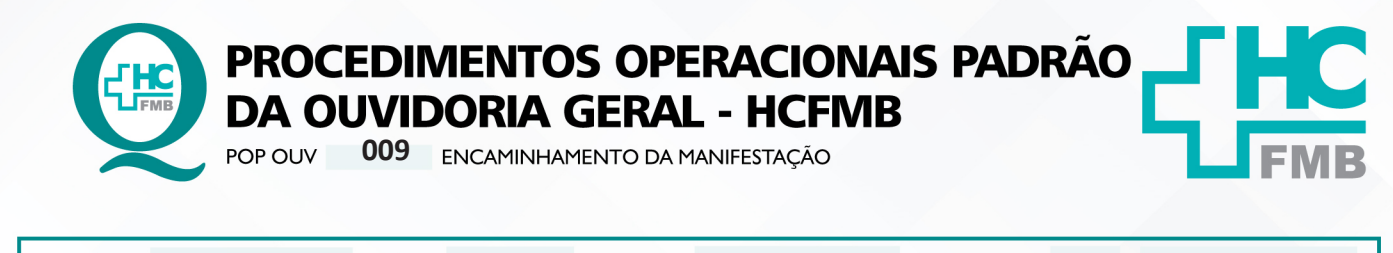

POP OUV **01 04/05/2023 009 29/04/2021 1/9**REVISÃO Nº

### **1. OBJETIVO:**

Concluir a análise, classificação, inserção da materialidade e realizar o encaminhamento para o gestor responsável.

### **2. ABRANGÊNCIA:**

Complexo Hospital das Clínicas da Faculdade de Medicina de Botucatu (HCFMB), Pronto Socorro Adulto – Dr. Virgínio José Lunardi (PSA), Pronto Socorro Pediátrico – Prof. Dr. Antônio de Pádua Campana (PSP), Hospital Estadual de Botucatu (HEBO), Serviço de Atenção e Referência em Álcool e Drogas (SARAD), Serviço de Ambulatório Especializado em Infectologia – Domingos Alves Meira (SAE) e Casas de Apoio (CA). Público Atendido: Usuários do Sistema Único de Saúde (SUS) e Saúde Suplementar (SS).

### **3. MATERIAIS E RECURSOS NECESSÁRIOS:**

**3.1. Equipamentos de Proteção Individual (EPI's):** não se aplica

**3.2. Materiais Específicos para o Procedimento:** Escâner, Sistema Informatizado MV – Produção e PEP, Portal de Sistema HCFMB, documentos trazidos pelos usuários, entre outros.

### **4. PROCEDIMENTOS:**

4.1. Efetuar o envio da manifestação dentro do Sistema Ouvidor SES/SP;

4.2. Acessar o site: HTTP://www.ouvidorses.saude.sp.gov.br, colocar usuário, senha, Recaptcha e logar no sistema

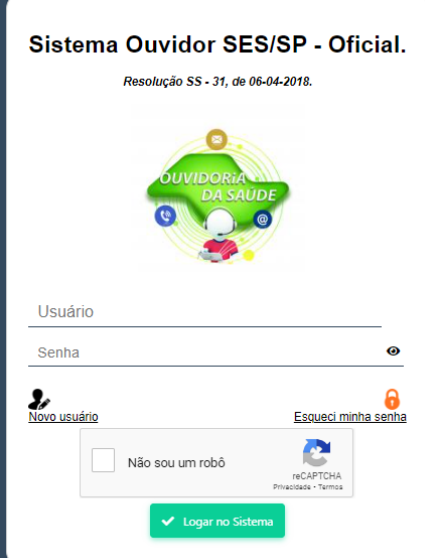

Aprovação da Superintendência: Prof. Dr. José Carlos Souza Trindade Filho

**OUVIDORIA GERAL - HCFMB** 

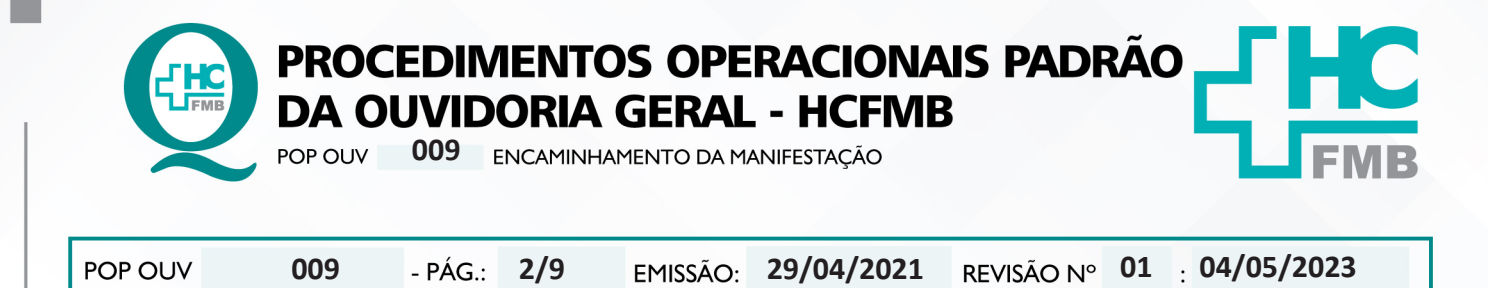

## 4.3. Acessar o Sistema Ouvidor SES/SP > **Módulo Descrição de Motivos**;

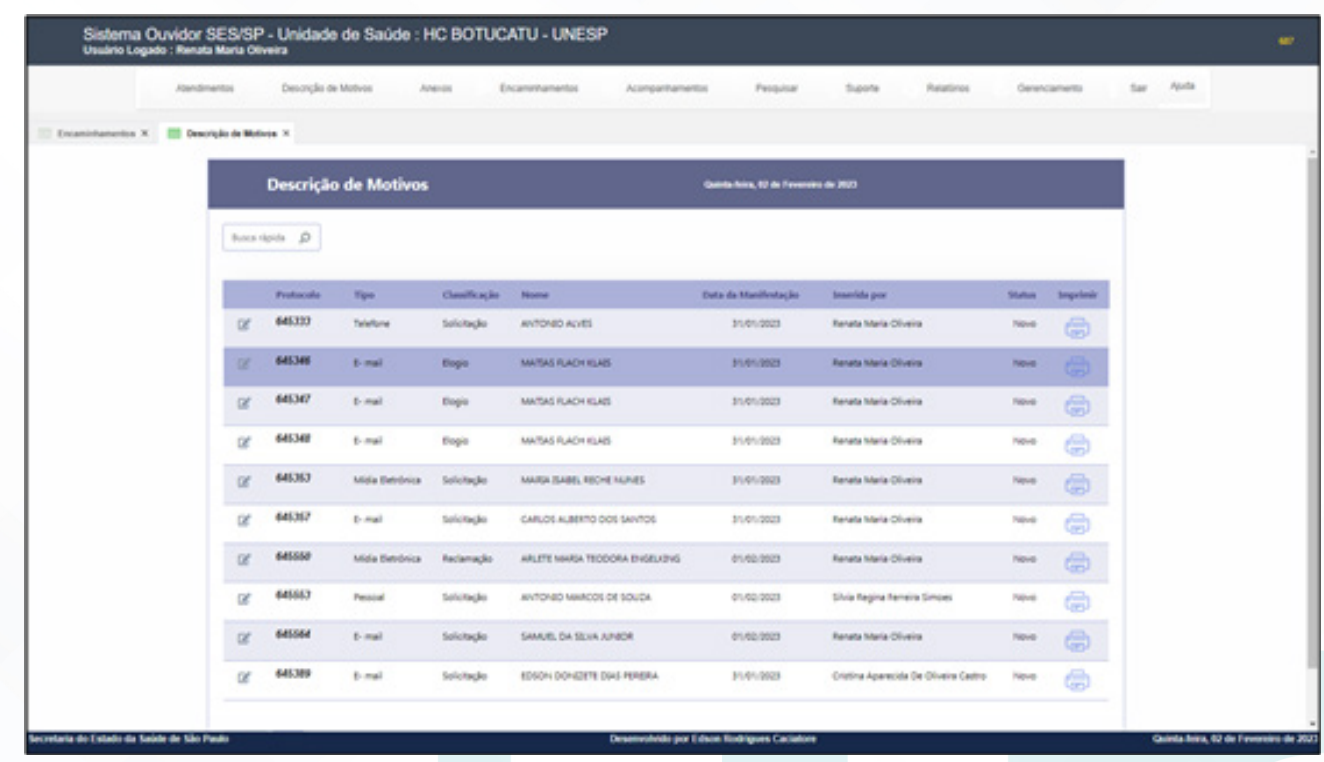

4.4. Selecionar a manifestação em questão na listagem (clicando no lápis);

4.5. Consideração do Ouvidor – [observação, algum fato ou dado];

4.6. **Escolha o Motivo – Assistência à Saúde** [modalidade de atuação realizada pelo equipe de saúde na promoção e proteção da saúde e na recuperação e reabilitação de doentes]; **Assistência Farmacêutica** [engloba um conjunto de ações voltadas à promoção, proteção e recuperação da saúde, tanto individual como coletiva, tendo o medicamento como insumo essencial e visando ao seu acesso e ao seu uso racional]; **Gestão** [ atividade administrativa que via atingir os objetivos da instituição de maneira eficaz];**Transporte** [relacionado ao deslocamento efetuado por veículos da instituição]; **Vigilância em Saúde**[constitui um processo contínuo e sistemático de coleta, consolidação, análise e disseminação de dados sobre eventos relacionados à saúde, visando o planejamento e a implementação de medidas de saúde pública para a proteção da saúde da população, a prevenção e controle de riscos, agravos e doenças, bem como para a promoção da saúde]; **Vigilância Sanitária**  [Entende-se, por vigilância sanitária, um conjunto de ações capaz de eliminar, diminuir ou prevenir riscos à saúde e de intervir nos problemas sanitários decorrentes do meio ambiente, da produção e circulação de bens e da prestação de serviços de interesse da saúde];

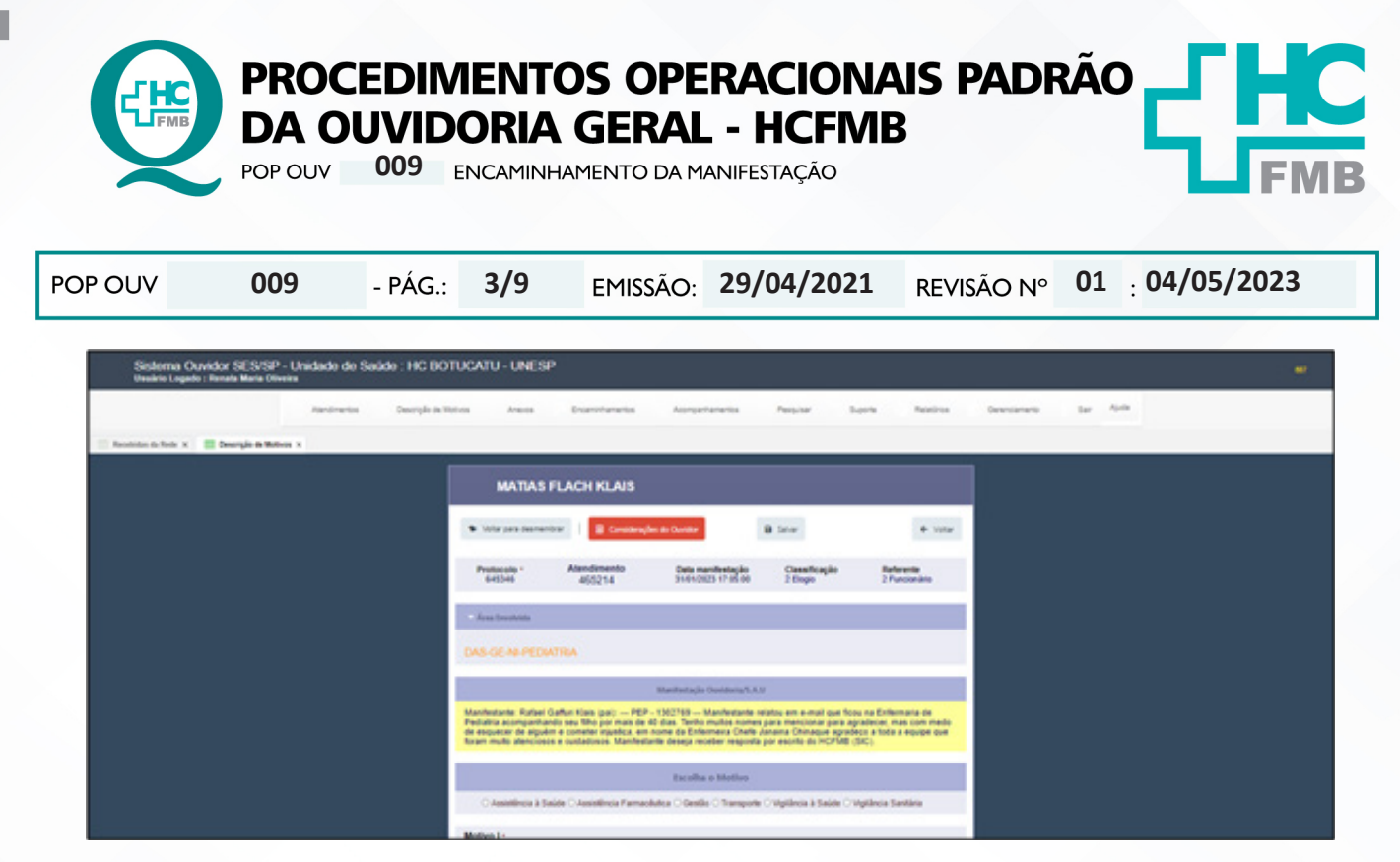

4.7. Selecione os motivos correspondentes ou que mais se aproximam dos fatos – **Motivo I, Motivo II, Motivo III e Motivo IV** e clique em salvar emite o aviso: Manifestação classifica e **PRONTA PARA ENCAMINHAR** (Clicar em ok);

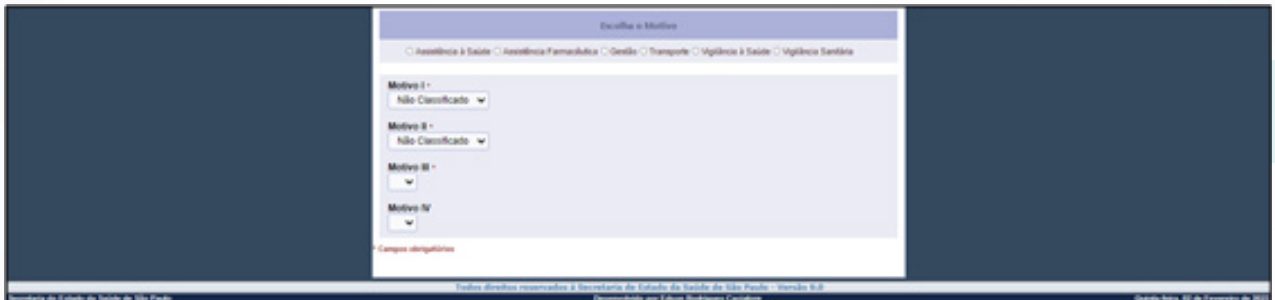

4.8. Acesse o > **Módulo Anexos**:

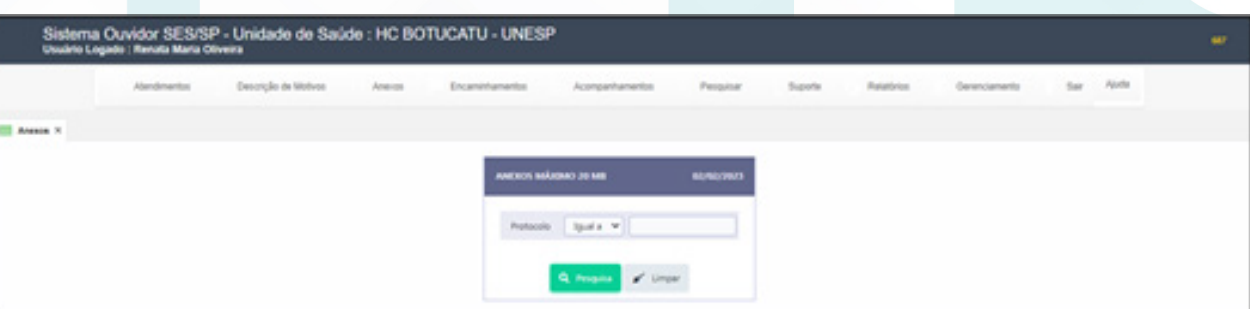

- 4.9. Insira o **Número de Protocolo**;
- 4.10. Clique em **pesquisar** (lupa);
- 4.11. Clique em **Editar o Registro** (lápis);

Aprovação da Superintendência: Prof. Dr. José Carlos Souza Trindade Filho

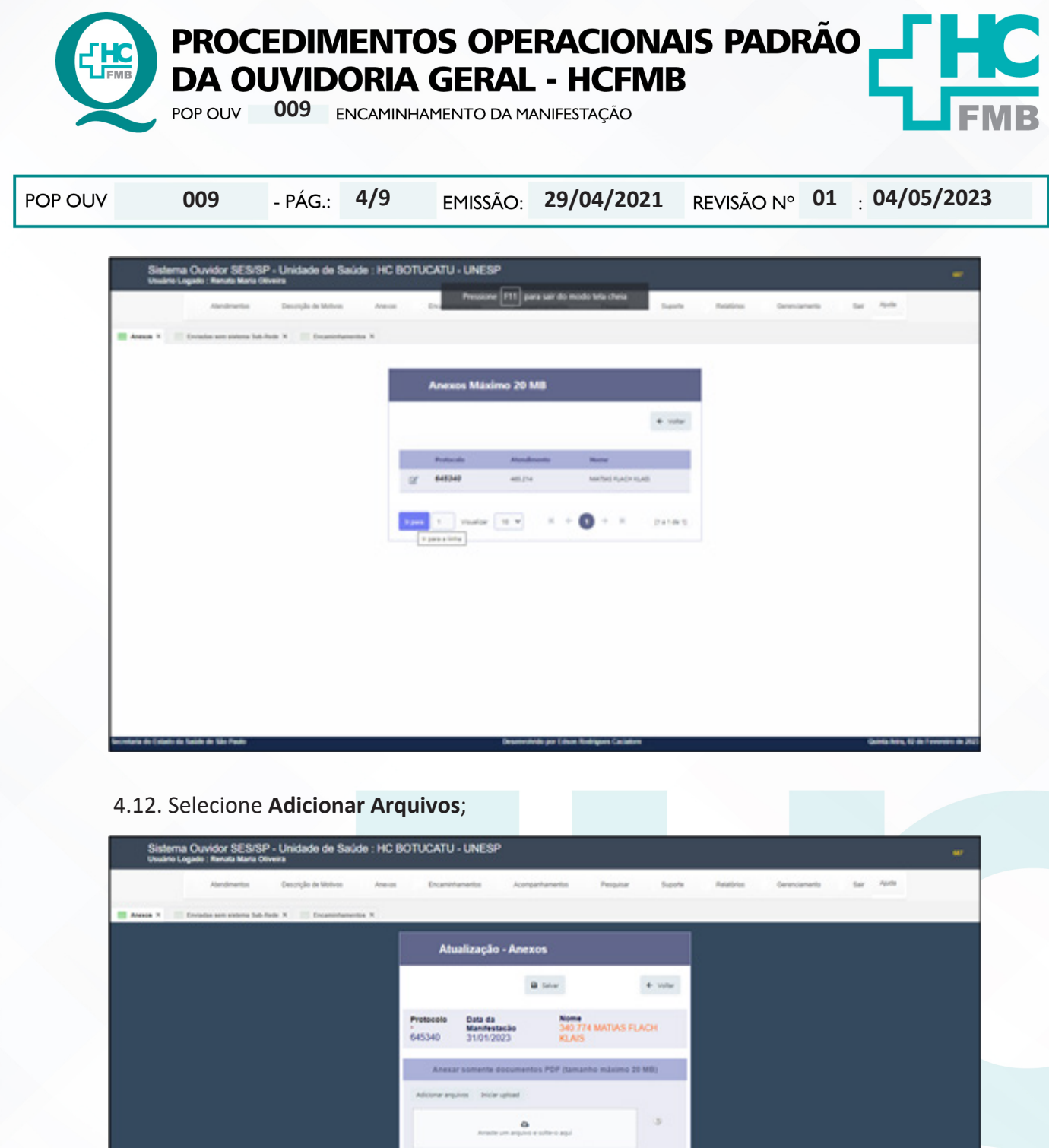

4.13. Aguardar abrir uma nova tela, selecione na seta Área de Trabalho, localize a pasta Digitalização, Nome do Documento: PROTOCOLO ATENDIMENTO 302642 - MARIA JOSE DA SILVA -FOLHA 01 e Clicar em Iniciar Uploud; E repetir o processo para adicionar os demais documentos caso haja, e clicar em Salvar;

Aprovação da Superintendência: Prof. Dr. José Carlos Souza Trindade Filho

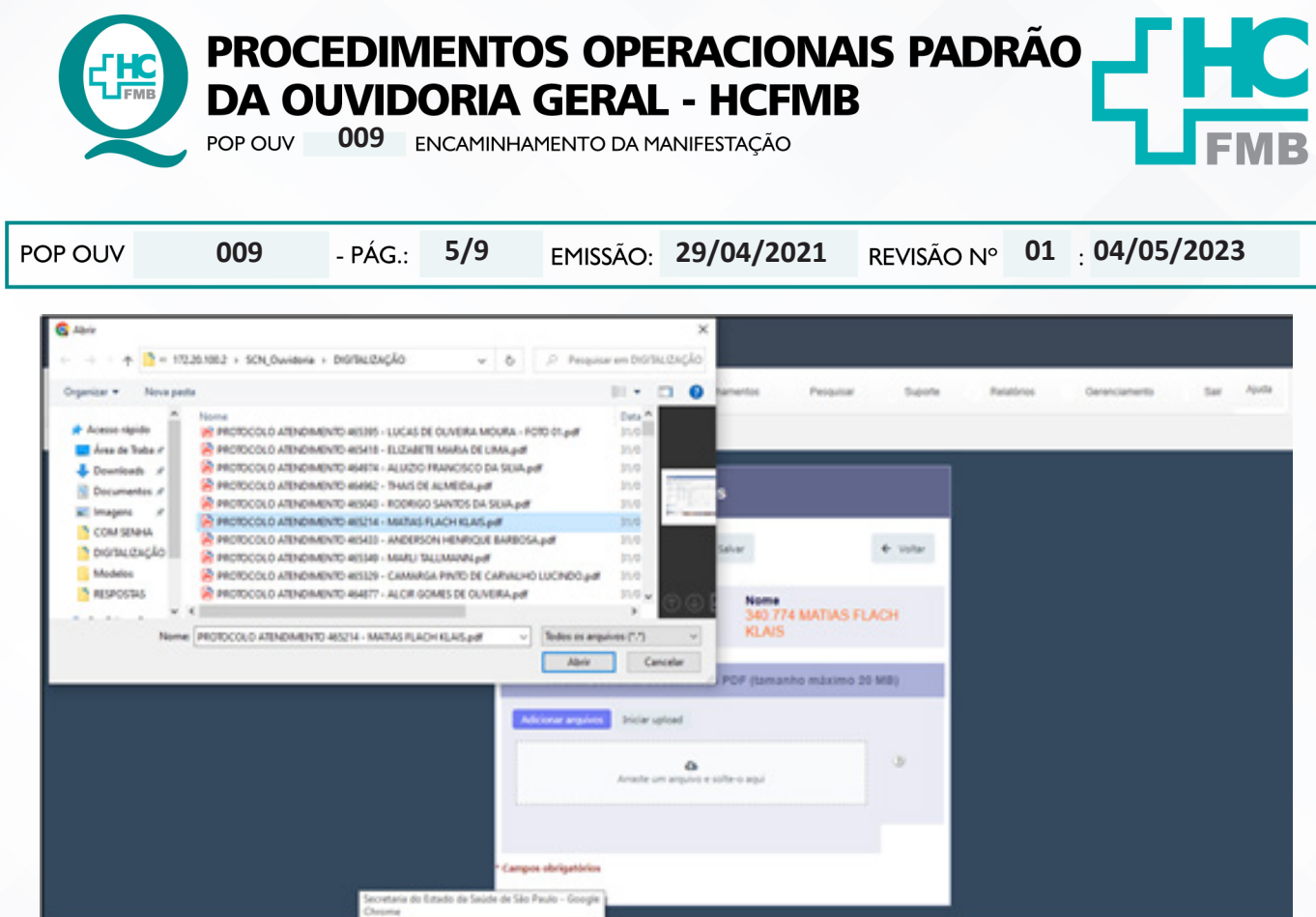

4.14. Acessar >**Módulo Encaminhamentos** – Abrir a **manifestação** correspondente na listagem clicando na **carta azul**;

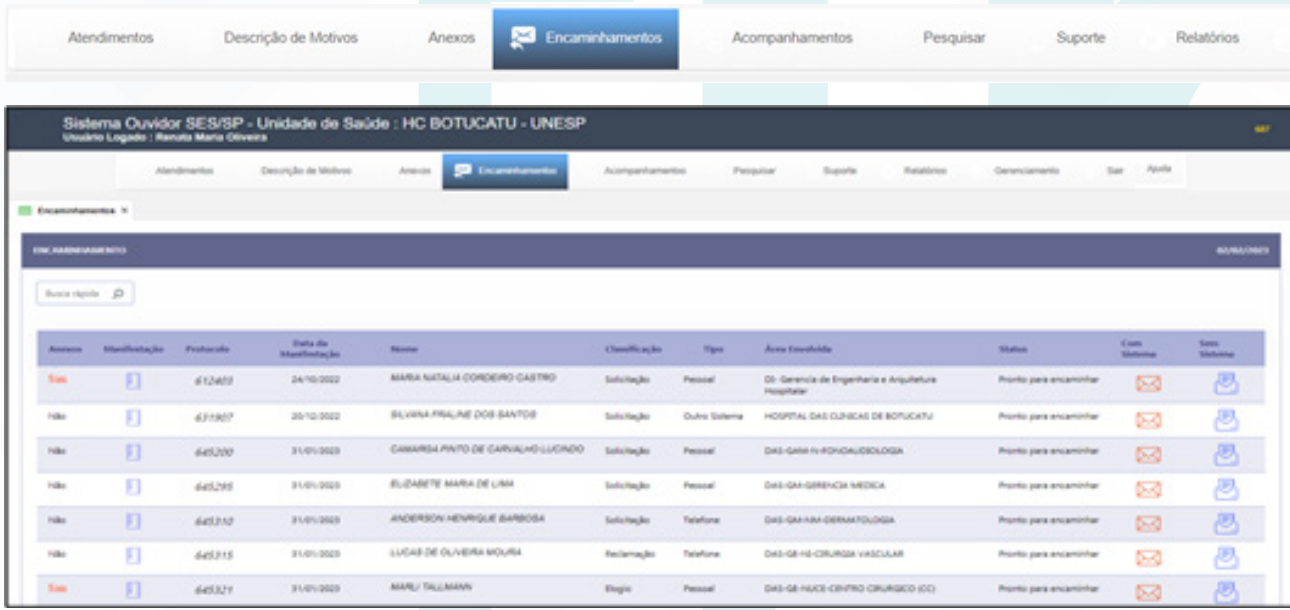

4.15. Verificar os dados já contidos e nome do paciente;

4.16. Possibilidade de correção, clicar no ícone caderno azul a manifestação é aberta: **Motivo, Motivo I, Motivo II, Motivo III e Motivo IV**;

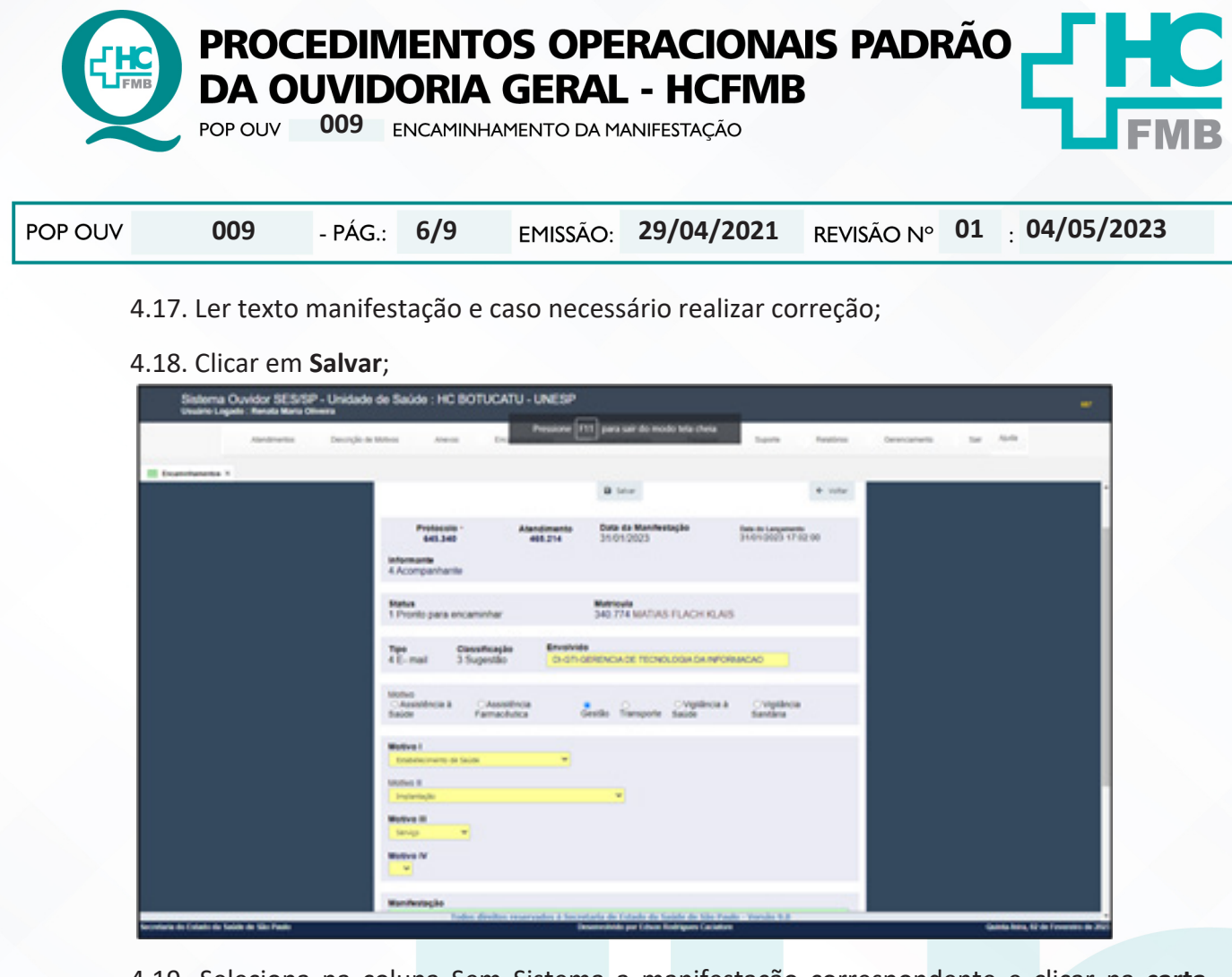

4,19. Seleciona na coluna Sem Sistema a manifestação correspondente e clicar na **carta dentro do envelope azul**;

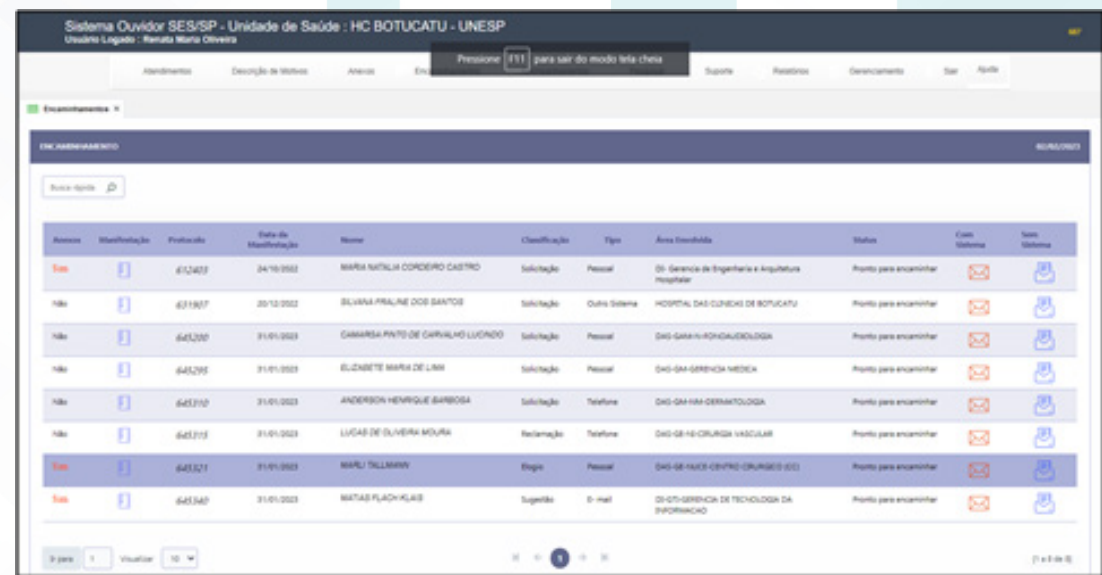

4.20. Confirmar se é a manifestação em questão;

4.21. Na caixa – Mensagem (máximo de 350 caracteres) digitar: Prazo máximo para resposta = 00/00/0000 (contar o prazo de resposta segundo grau de prioridade descrito na observação dos POPS **1, 2,3, 4, 5 e 6** [baixo, médio e alto];

Aprovação da Superintendência: Prof. Dr. José Carlos Souza Trindade Filho

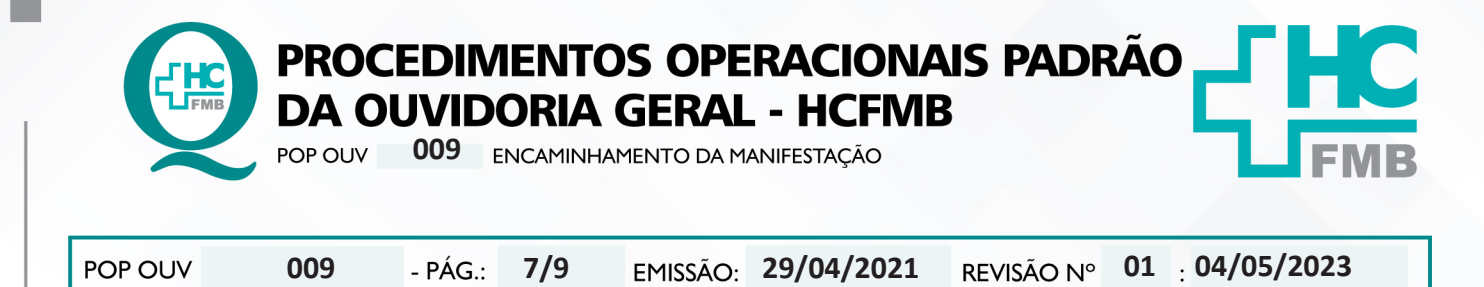

- 4.22. Seleciona o **Destino**;
- 4.23. Selecionar o **Responsável** que automaticamente trará o **e-mail** cadastrado;
- 4.24. Clicar em **Enviar Manifestação**;

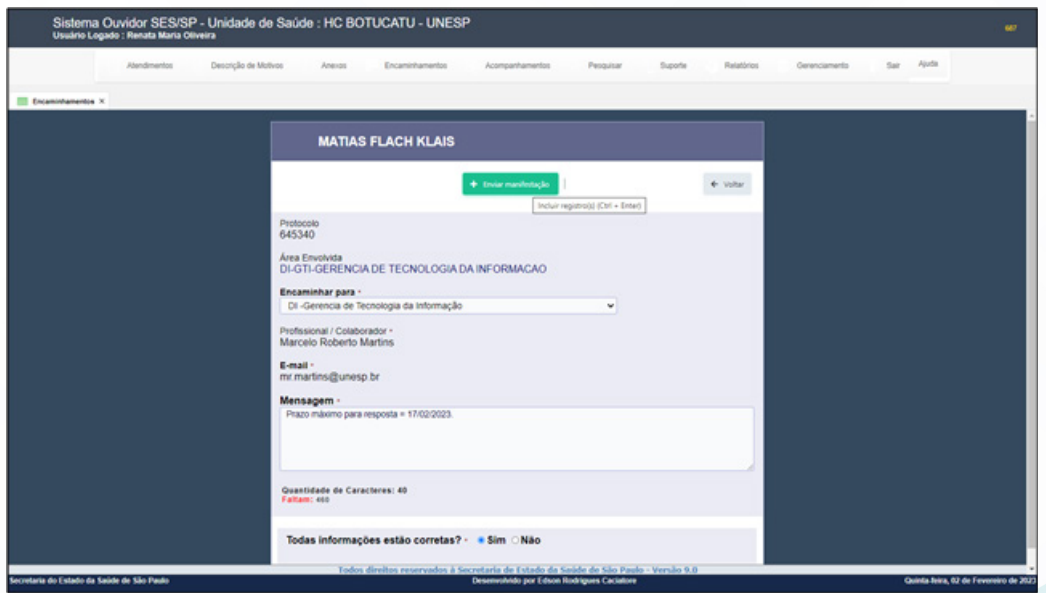

4.25. Abrirá a tela para análise dos dados (**Atenção!** Antes de enviar confirme se todos os dados estão corretos. Caso contrário, clique em **Voltar**], depois clicar em (**Ok!**);

4.26. Abrir a pasta em rede **Ouvidoriahc** > localizar a pasta **Monitoramento**>abrir a pasta **Planilha Rastreabilidade (ano atual)**> selecionar **Rastreabilidade-(ano atual)-Sistema On-Line-Hemocentro** ou **Rastreabilidade-(ano atual)-Sistema On-Line**;

4.27. Preencher com os dados solicitados: **Nome do Doador / Paciente** [nome completo do doador e/ou paciente]; **Número de Protocolo SES** [número de protocolo emitido pelo Sistema Ouvidor SES/SP]; **Classificação** [elogio, reclamação, solicitação, sugestão, denúncia e informação]; **Ação Corretiva / Ação de Melhoria** [possibilidade de ação que a Equipe da Ouvidoria-Geral indica frente a manifestação]; **Número da SAC – Solicitação de Ação de Correção ou Número da SAM – Solicitação de Ação de Melhoria** [número sequencial do formulário (SAC ou SAM) encaminhado para a Gestão da Qualidade do Hemocentro; **Responsável Encaminhado** [ nome completo do gestor responsável pela resposta]; **Envolvido Encaminhado** [nome da área envolvida conforme consta no Sistema Ouvidor SES/SP; **Data da Abertura** [ data de abertura da manifestação]; **Grau de Prioridade**  [baixo=15 dias, médio=10 dias e alto=5 dias]; Data Prevista de Retorno [ data máxima que o gestor tem para o envio da resposta]; **Data de Resposta do Gestor** [data em que o gestor respondeu a manifestação]; **Indicador 1 – Tempo de Resposta no prazo** [o gestor respondeu dentro do prazo determinado? Calcular em quantos dias o gestor respondeu]; **Data de Resposta Doador/Paciente**  [data em que a Equipe da Ouvidoria-Geral comunicou a devolutiva para o doador/usuário]; **Meio de Retorno (Devolutiva)** [canal de comunicação usado para comunicar a devolutiva – e-mail, telefone, carta, aplicativo e pessoalmente]; **Execução** [nome do funcionário que realizou a devolutiva]; Resolução Sim/Não [a situação foi resolvida?] e **Análise do Doador / Paciente Satisfeito / Insatisfeito**  [usuário ficou satisfeito ou insatisfeito com a resposta?] e clicar em no ícone disquete para **Salvar**;

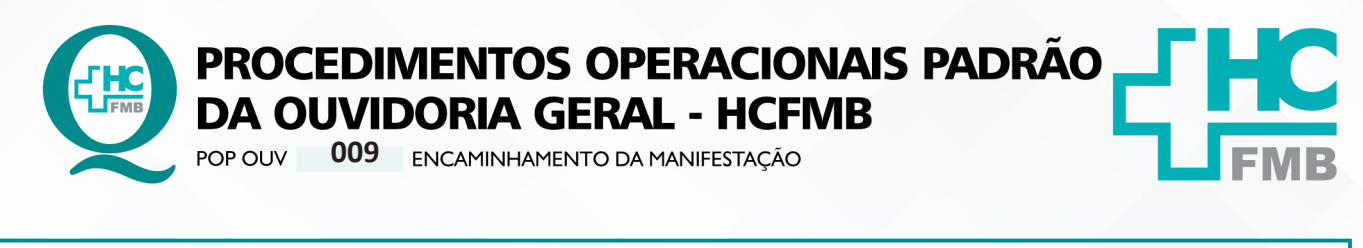

**8/9 01 04/05/2023** POP OUV **009 29/04/2021**

### **5. CONTINGÊNCIA:**

Não se aplica.

## **6. OBSERVAÇÕES:**

Não se aplica.

### **7. RESPONSÁVEIS PELA ELABORAÇÃO DO DOCUMENTO:**

**7.1. Autores:** Sheila Luana Sales Abrantes Tancler, Renata Maria de Oliveira e Cristina Aparecida de Oliveira Castro.

**7.2 Revisores:** Renata Maria de Oliveira.

# **8. REFERÊNCIAS BIBLIOGRÁFICAS:**

- BRASIL. Lei nº 13.709, de 14 de agosto de 2018. Altera a Lei nº 13.709, de 14 de agosto de 2018, para dispor sobre a proteção de dados pessoais e para criar a Autoridade Nacional de Proteção de Dados; e dá outras providências.

- MINISTÉRIO DA SAÚDE. Ouvidoria Geral do SUS. Manual das Ouvidorias Públicas do SUS. Brasília: Ministério da Saúde, 2014.

- SÃO PAULO (Estado). Decreto nº 60.399, de 29 de abril de 2014. Dispõe sobre a atividade das Ouvidorias instituídas pela Lei nº 10.294, de 20 de abril de 1999. São Paulo: São Paulo, 2014.

- SÃO PAULO (Estado). Lei nº 10.294, de 20 de abril de 1999. Dispõe sobre a proteção e defesa do usuário do serviço público do Estado.São Paulo: São Paulo, 1999.

- SECRETARIA DE SAÚDE DO ESTADO DE SÃO PAULO. Ouvidoria Central. Manual do Sistema Informatizado Ouvidor SES. São Paulo: Secretaria de Saúde do Estado de São Paulo, 2015.

- SECRETARIA DE SAÚDE DO ESTADO DE SÃO PAULO. Ouvidoria Central. Diagrama de Atividades do Sistema SES Ouvidor On-line. São Paulo: Secretaria de Saúde do Estado de São Paulo, 2018.

- SECRETARIA DE SAÚDE DO ESTADO DE SÃO PAULO. Resolução SS – nº 31/2018. Dispõe sobre a obrigatoriedade do uso do Sistema Ouvidor SES/SP online para gerenciamento das manifestações apresentadas nos serviços de Ouvidoria vinculadas à SES/SP e dá providências correlatas. São Paulo: Secretaria de Saúde do Estado de São Paulo, 2018.

Aprovação da Superintendência: Prof. Dr. José Carlos Souza Trindade Filho

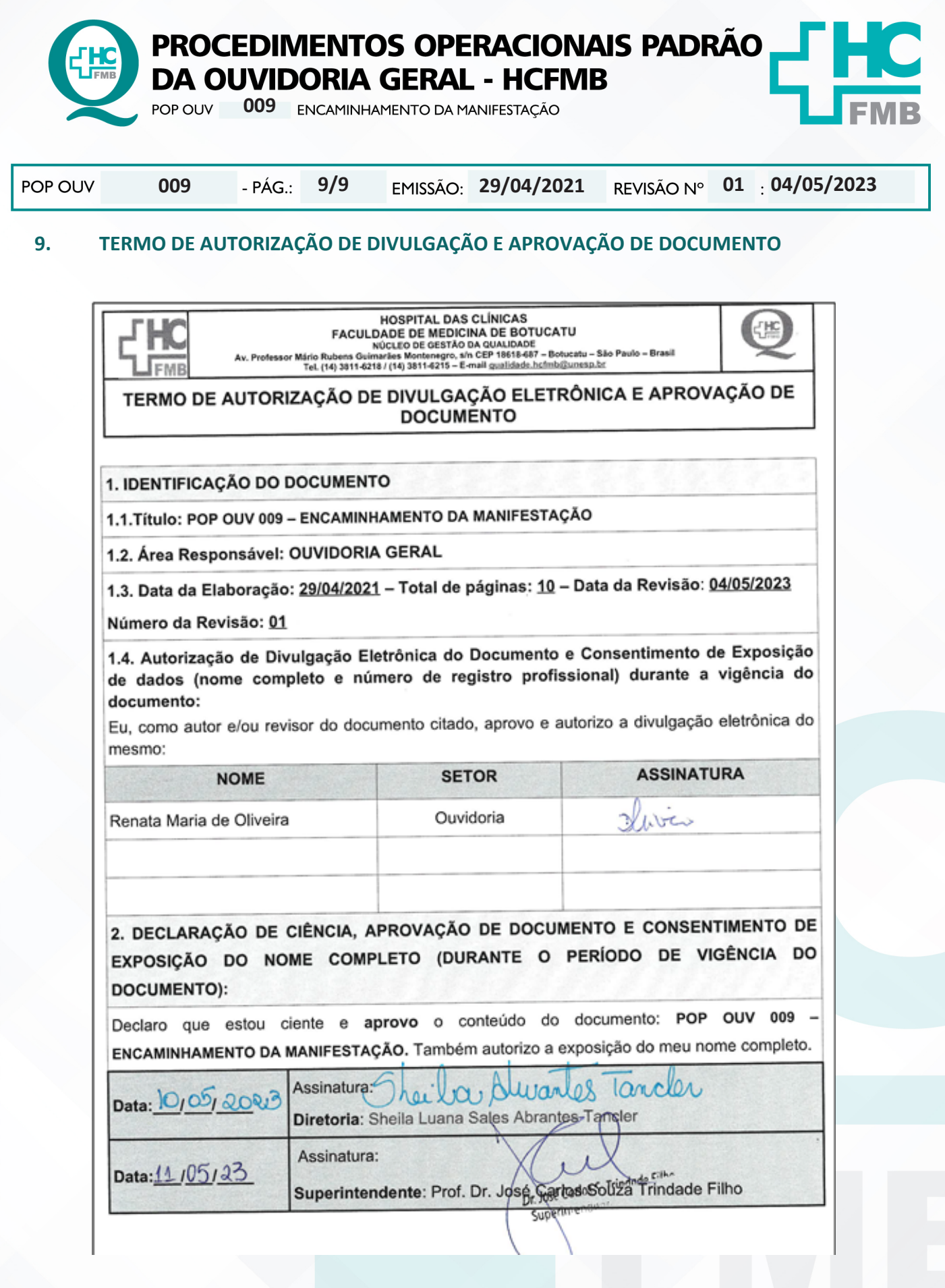